# **Using Unidata's** Integrated Data Viewer (IDV) in Geoscience Research and Education

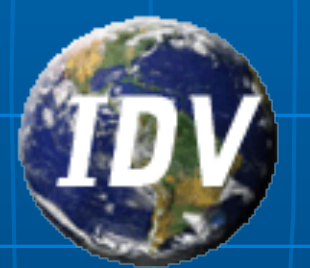

**Yuan Ho Unidata Program Center** Boulder, CO

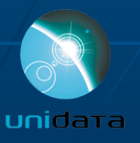

### **Overview**

What is the IDV? Why use the IDV? Who uses the IDV? • Examples What's up next for the IDV? Where do I download the IDV?

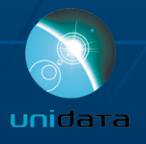

### What is the IDV?

- Visualization and analysis tool for geoscience data
- Freely available Java<sup>™</sup> framework and application
- Integrated 2D/3D displays of a
- wide range of data
- Built on VisAD library

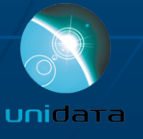

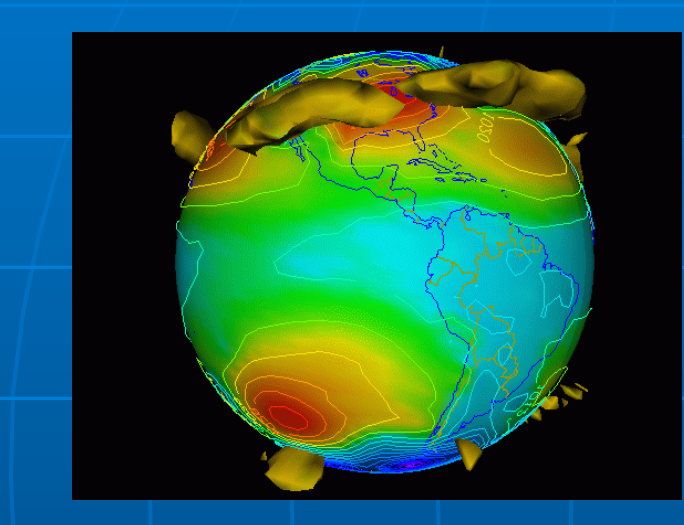

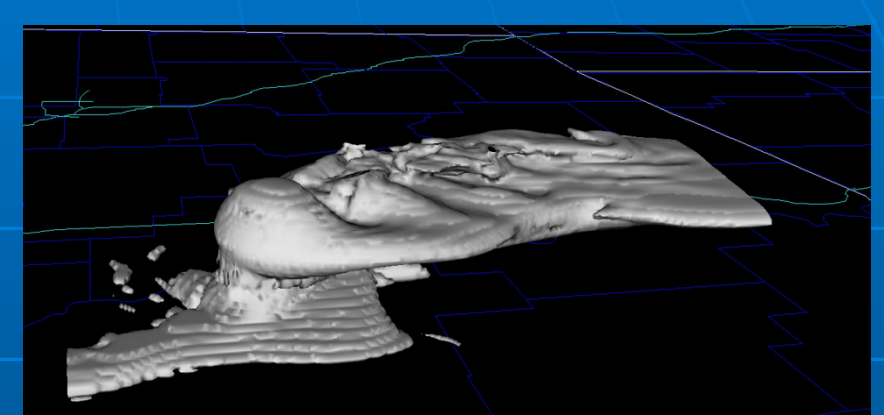

### Thunderstorm simulation

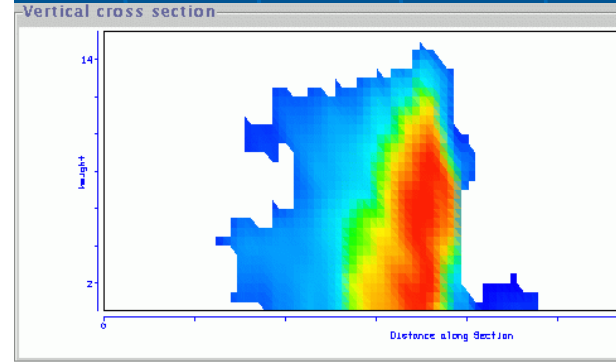

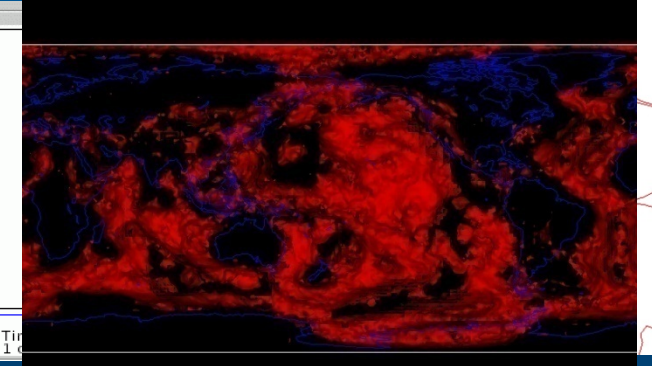

Upper-mantle convection

Tine = 2001-01-28 18:00:00

### $NQ_2$  concentration

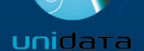

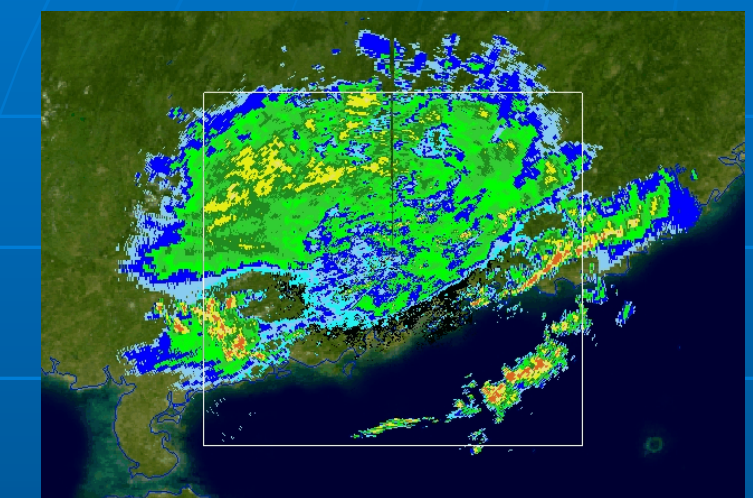

CHGZ Reflectivity 3D Radar Sweep View 2006-07-15 12:03:19Z

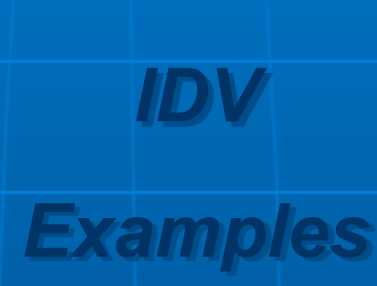

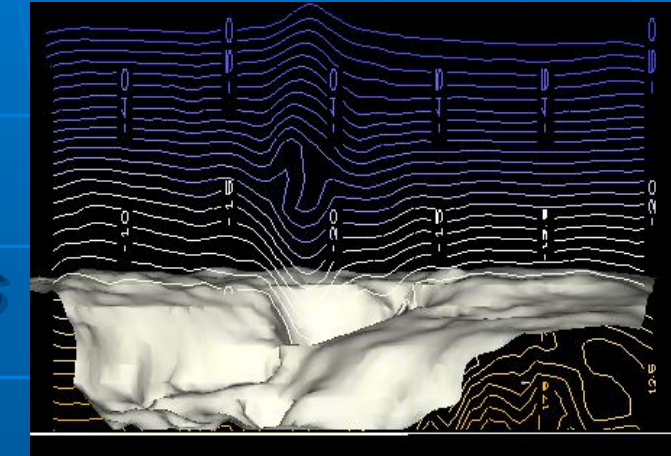

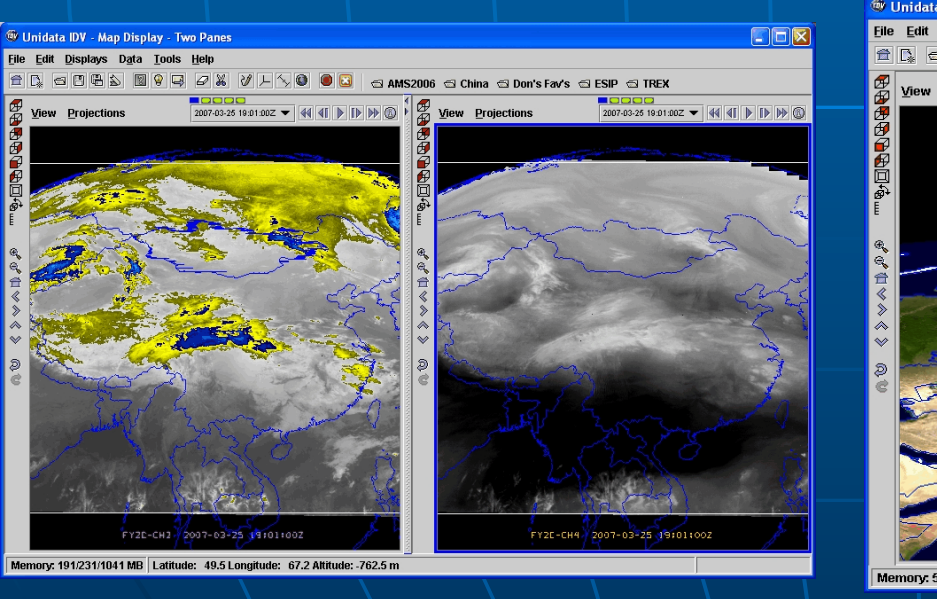

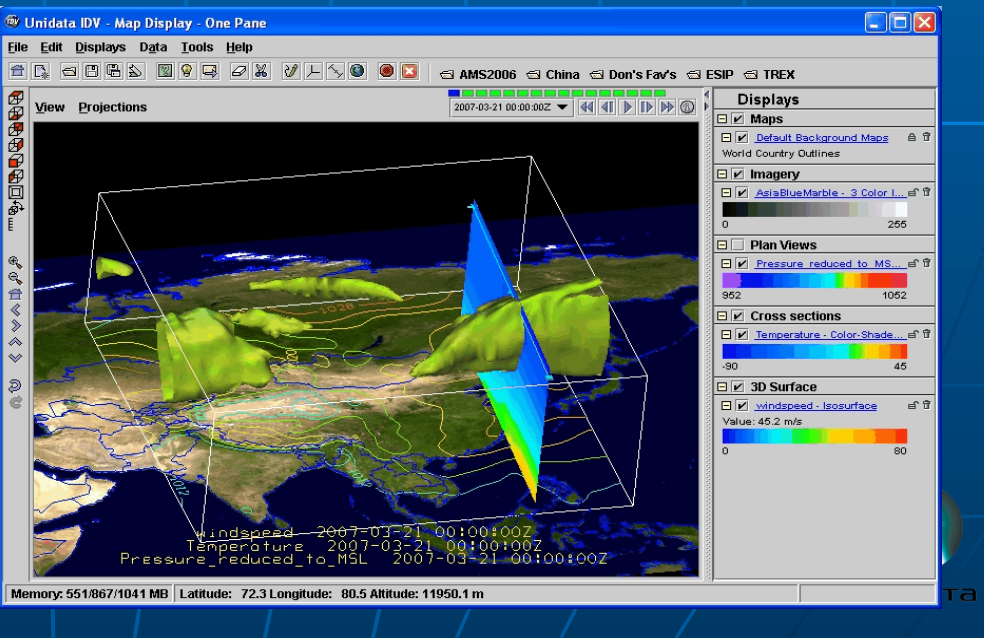

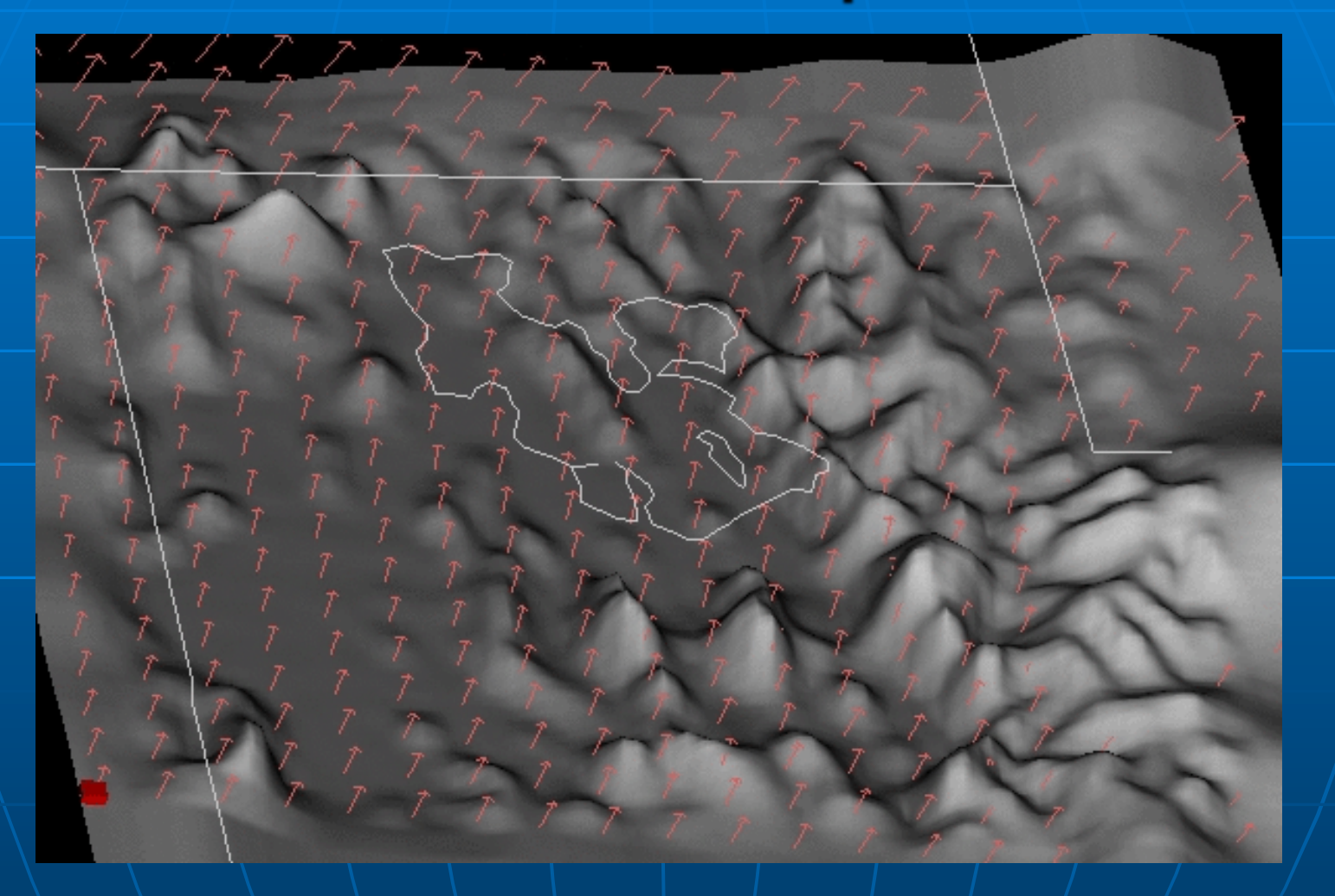

Model simulation of wind, isentropic potential vorticity and low level moisture flow over the Great Salt Lake basin

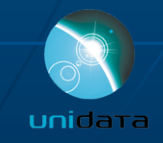

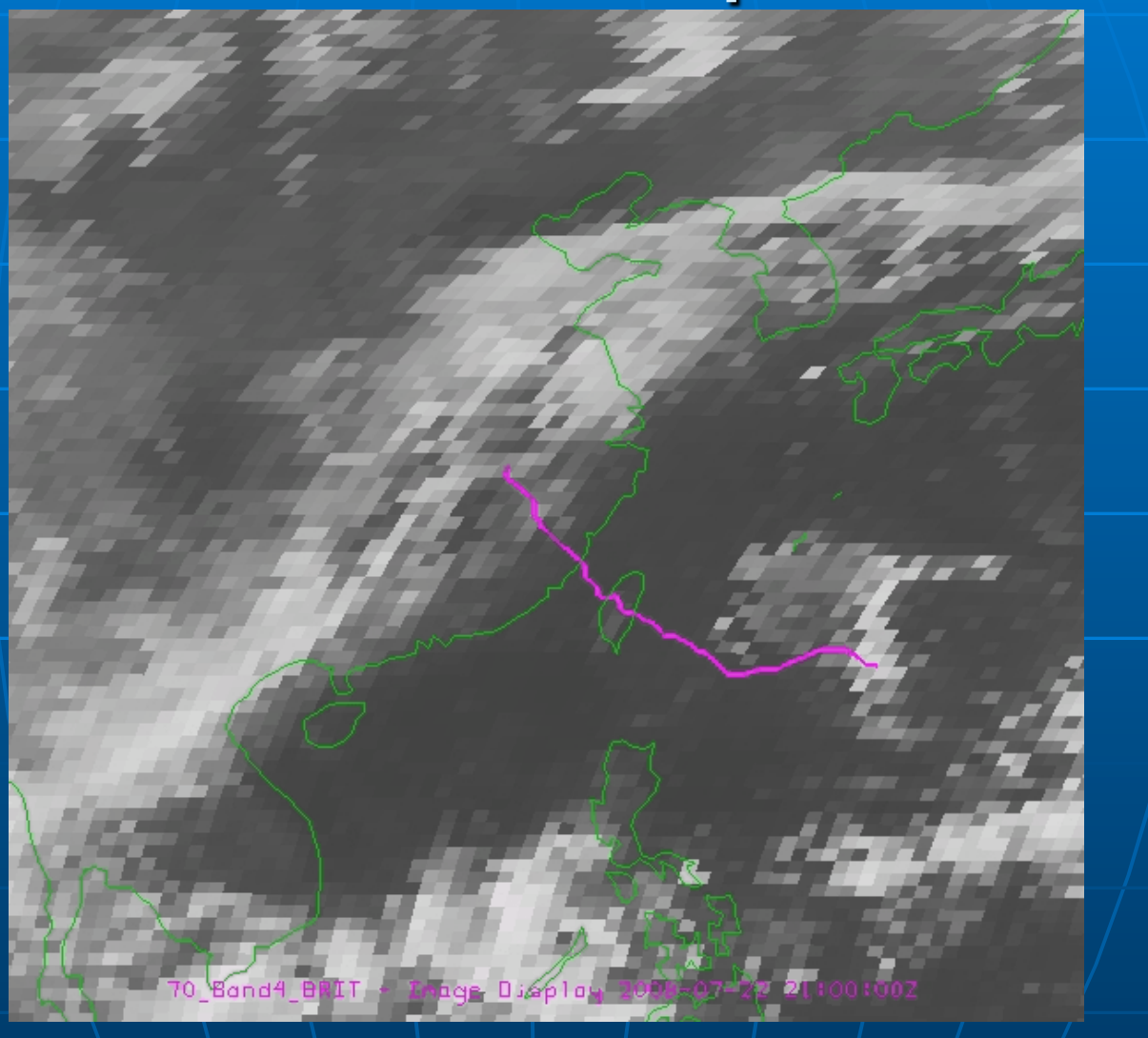

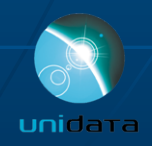

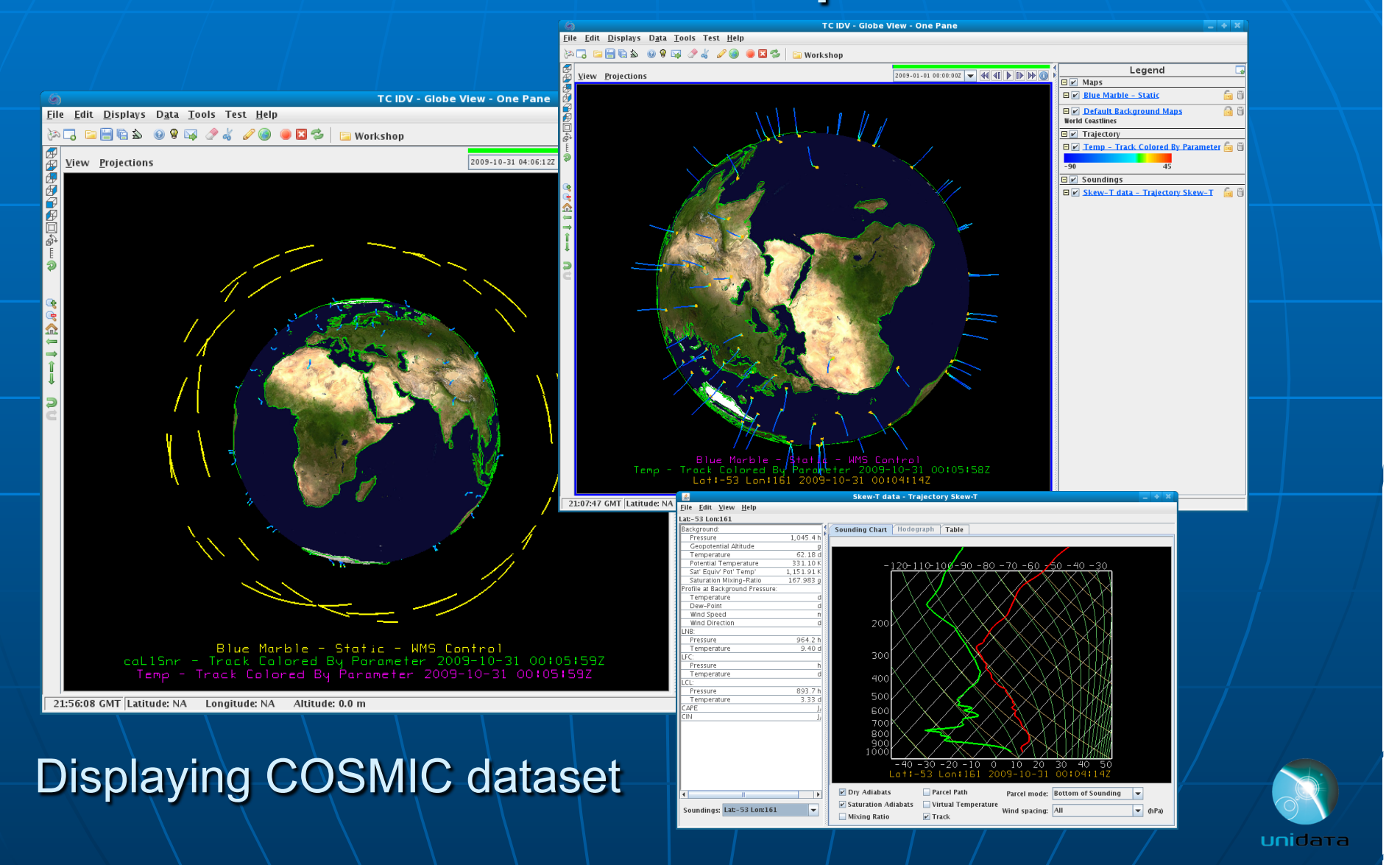

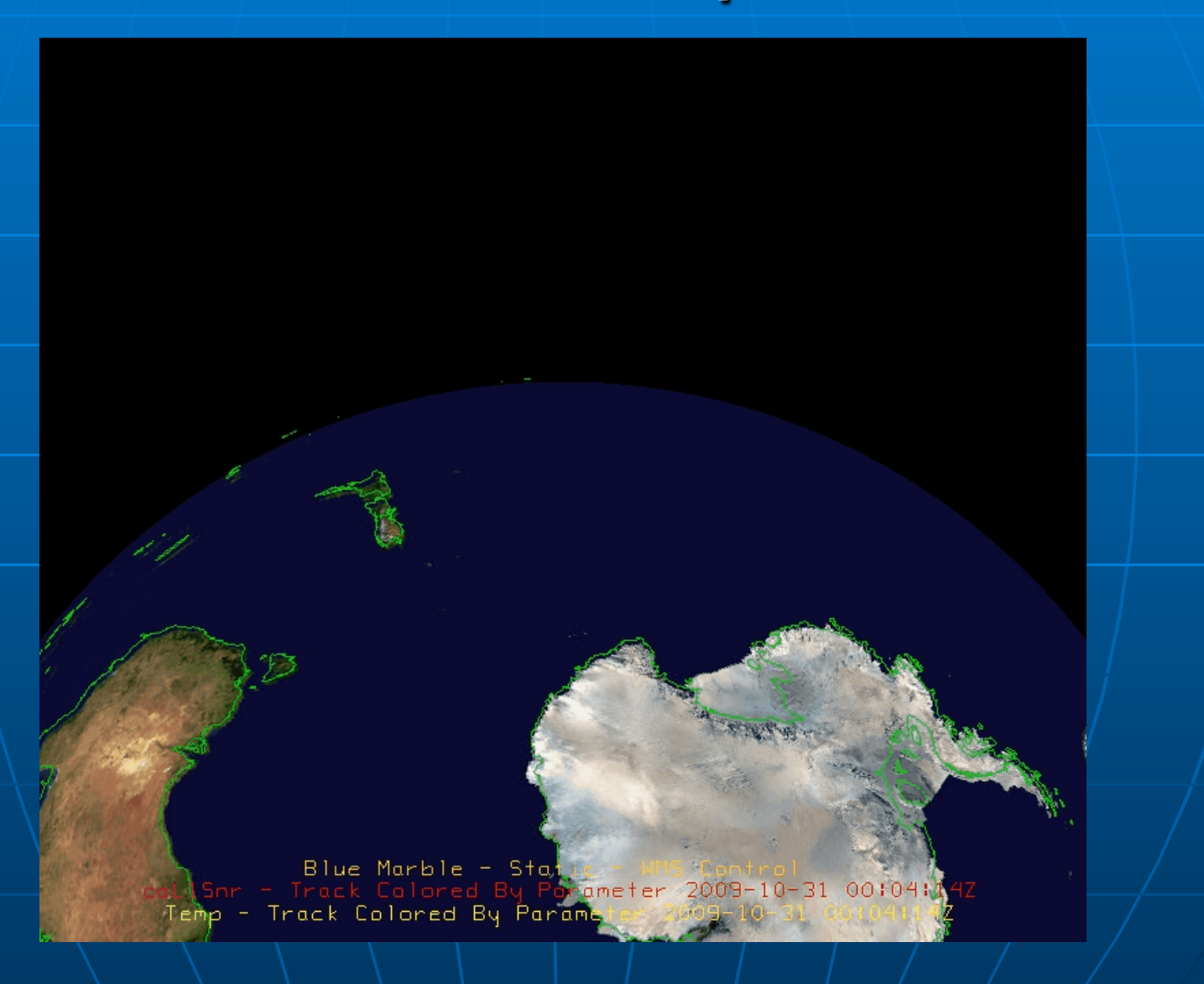

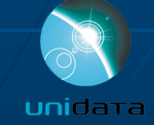

# **Unique IDV Features**

- Interactive probes for dataset exploration
	- Parameter readouts
	- · Vertical profiles
	- Time/Height displays
	- · Lat/Lon/Alt position
- Movie capture and playback
- Incorporation of  $\blacksquare$ educational materials
- User defined formulas
- **Extensible framework**
- **Extensive use of network** resources

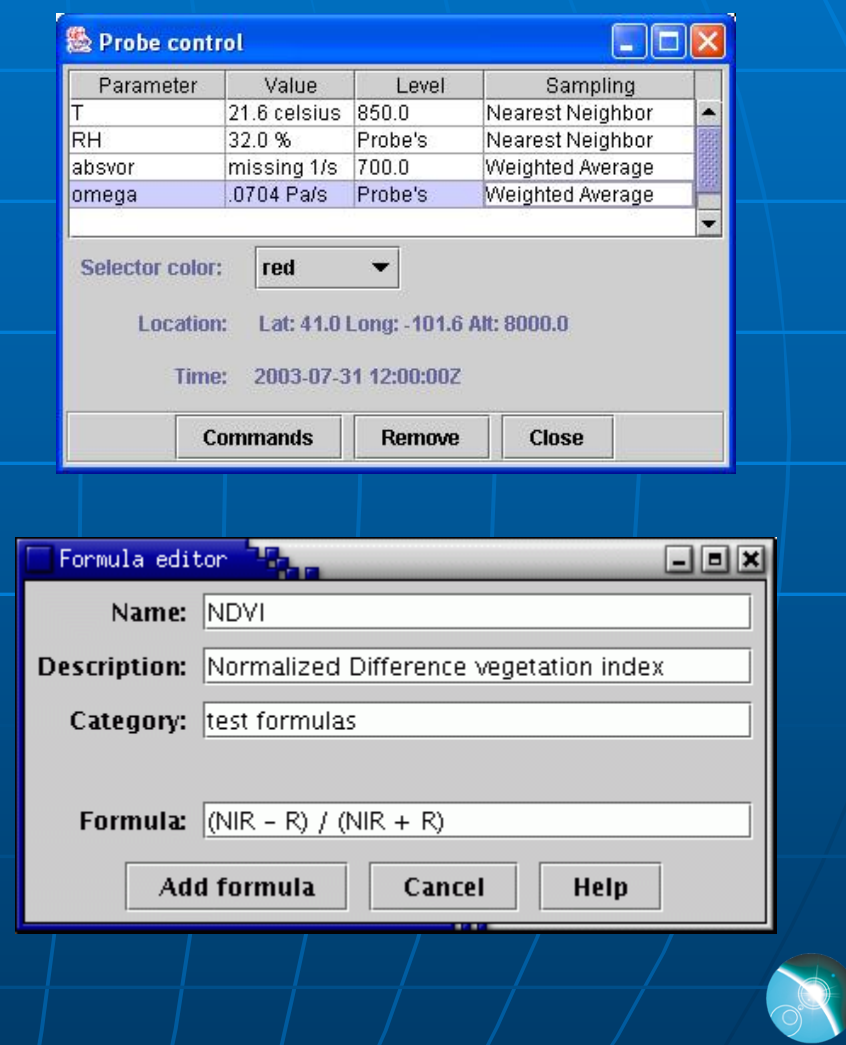

unidata

## Web enabled features

- **NAML Configuration KML Persistence Integrated HTML** Viewer **Use of Java Web Start Real-time** 
	- collaboration

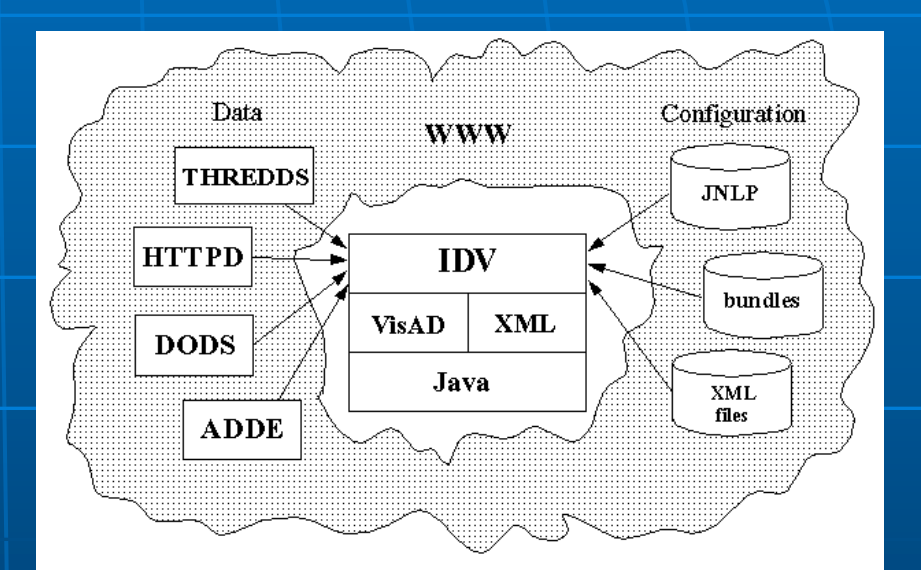

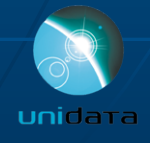

### **Web Enabled Features Client/Server Data Access**

- **Access data from DODS/ OPENDAP, ADDE or WMS** servers, as well as local files, HTTP and FTP
- **Allows subsetting of large** datasets
- **Can use THREDDS** catalogs of data holdings indexed in digital libraries (e.g. DLESE) for discovery and usage metadata

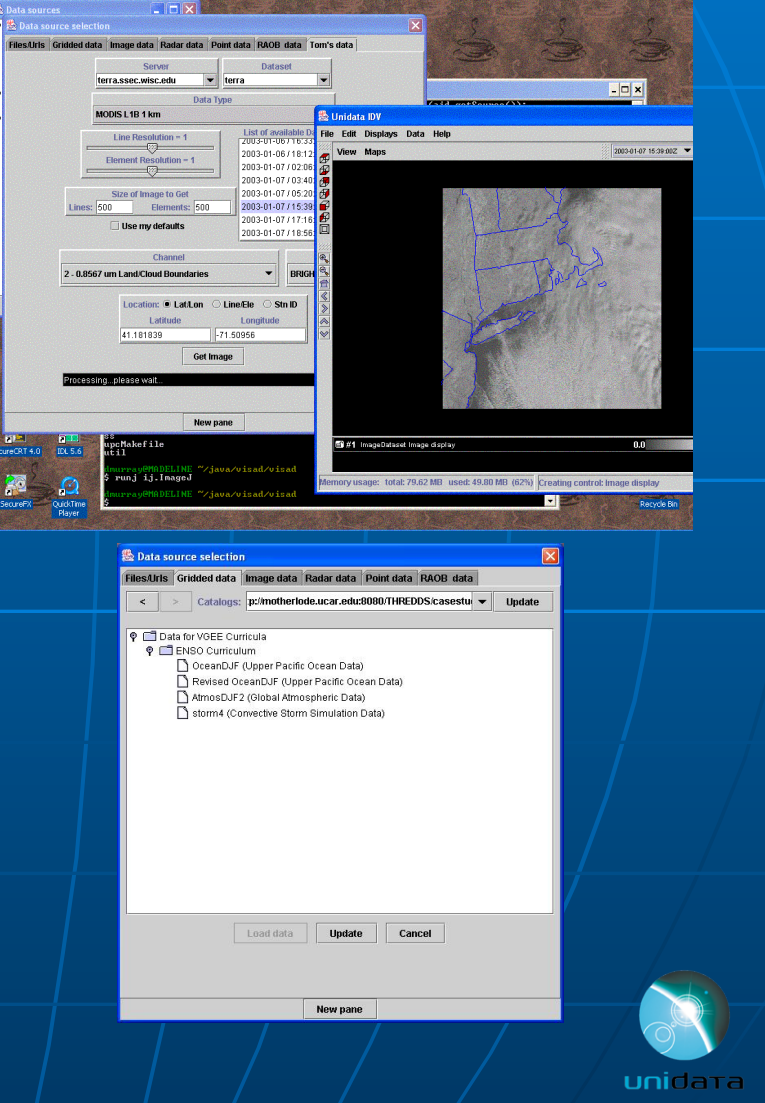

### **Web Enabled Features XML Configuration**

- **IDV** uses XML to configure the user experience
- Configuration files can be local or distributed across one or more web servers
- **C** Offers flexibility to adapt the interface to different:
	- learners
	- · tasks
	- · data sets
	- · content areas

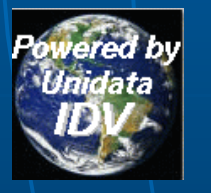

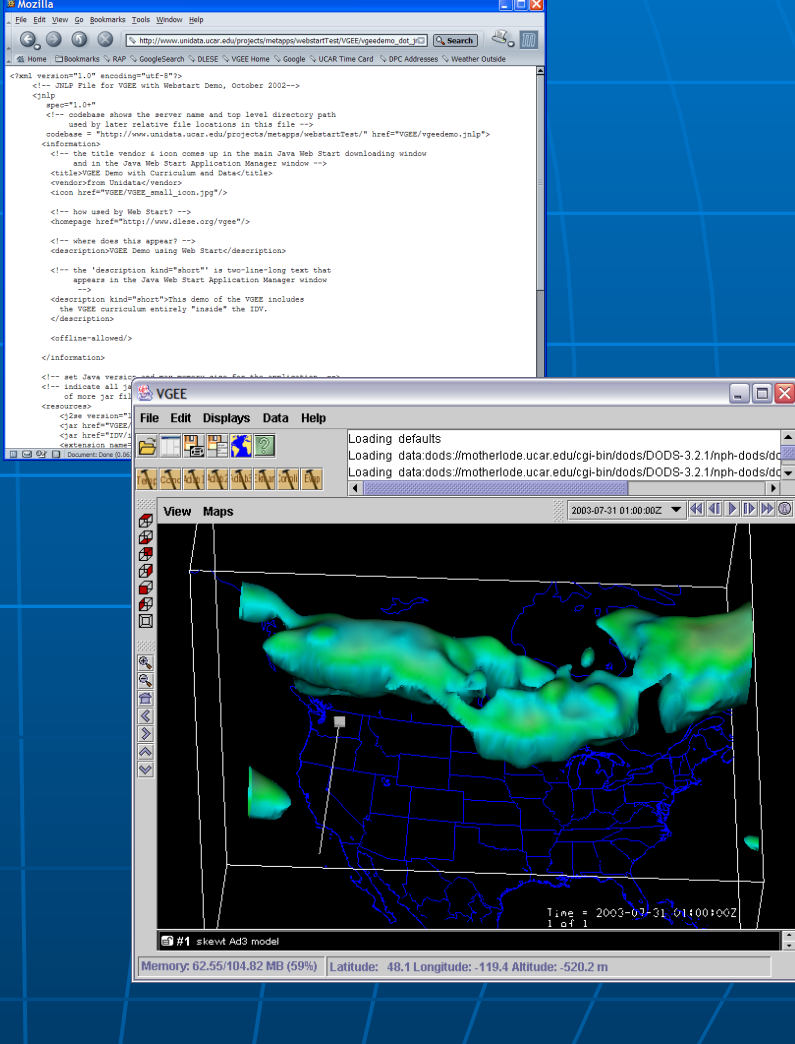

### **Web Enabled Features XML Persistence**

- State of the application (loaded data sources and data depictions) can be saved in **XML "bundles"**
- **Bundles can be loaded at** startup or imported on-the-fly
- Displays can be annotated  $\blacksquare$ and these can be saved in the bundle as explanations
- **Bundles can be distributed**  $\blacksquare$ around the Internet (on web servers or e-mail attachments)

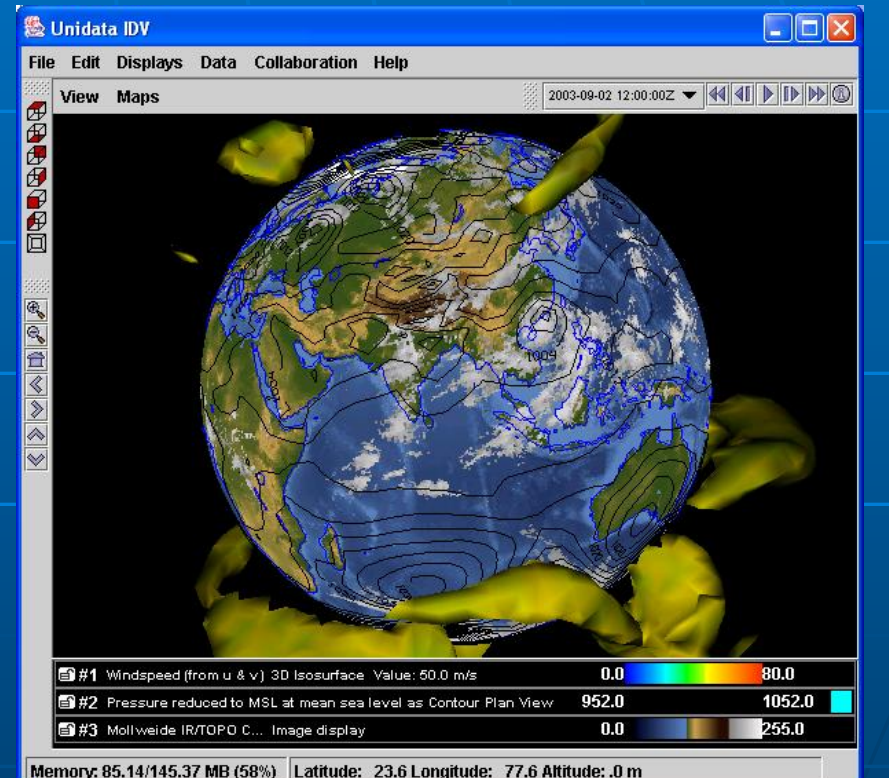

### Who uses the IDV?

Atmospheric science students and faculty at Unidata institutions **Researchers Neather enthusiasts Cceanographers** Geophysicists

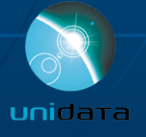

## **Today's Weather**

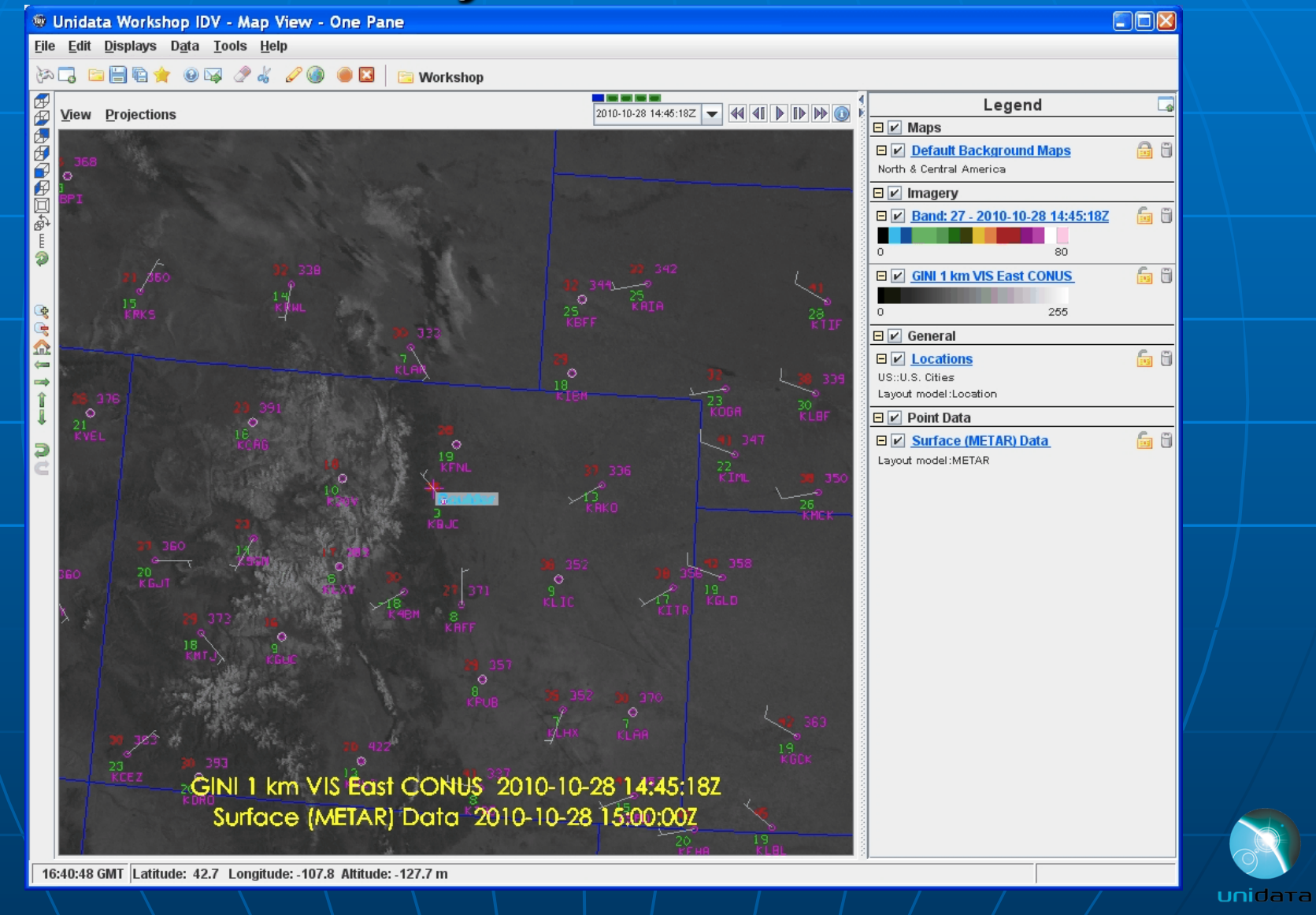

# Today's Weather

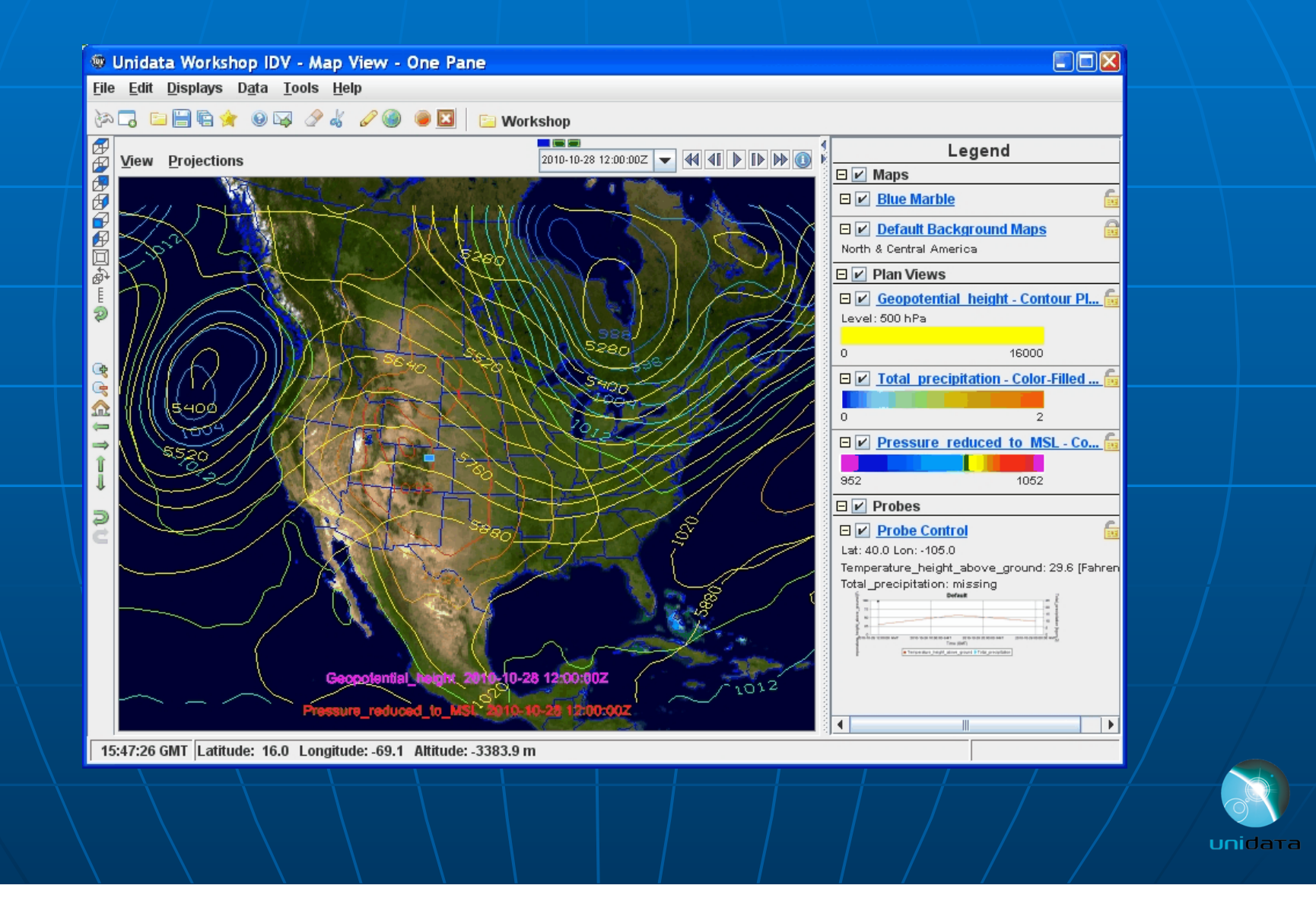

## Why use the IDV?

- It's Free!
- **Easy to install** 
	- Download from Web
	- Runs on most computers
- Easy data access
	- · Remote servers (e.g., Unidata, NCDC) or local disk
- Versatile data interaction
	- 3D views of 3D data!
	- Probes to slice and dice
	- User defined formulas
- Bundles for quick access to data and displays
- **Excellent user support** 
	- Integrated documentation
	- . Unidata for qualified users
	- IDV community for others

![](_page_17_Picture_16.jpeg)

# **IDV Benefits**

### In Classroom:

- More sophisticated presentation of concepts with real data
- Better prepares students entering the atmospheric career field
- In Research:
	- Easy data accessibility
	- . High level of interaction with data
	- · Platform independence allows for real-time collaboration between researchers

![](_page_18_Picture_8.jpeg)

# **Supported Data Sources**

### **Data Types:** Ò.

- · Gridded data
- Satellite imagery
- Radar data
- Point observations
- Balloon soundings
- NOAA Profiler Network winds
- · GIS data
- Quick Time movies
- Web Cams
- Supported Formats:
	- netCDF
	- · GRIB
	- ADDE
	- Vis5D
	- KML (Google Earth)
- **Access Methods:** 
	- Local files
	- $\bullet$  HTTP
	- ADDE and TDS servers

**ADDE** = Abstract Data Distribution Environment **TDS (THREDDS)** = Thematic Realtime Environmental Distributed Data Services

![](_page_19_Picture_22.jpeg)

### **Educational Modules**

- Project to develop educational<br>modules to showcase features of IDV.
- PIs: Brian J. Etherton, Shelley O.<br>Holmberg (UNC-Charlotte), Jeff<br>Weber (Unidata)

### **Educational modules:**

- . What climatological factors were present in the 2005 Tropical Cyclone season to force<br>the most active season on record?
- . Why was Hurricane Katrina so destructive?
- How did Hurricane Wilma become the most intense hurricane in the Atlantic Basin?

![](_page_20_Picture_7.jpeg)

### "IDV Perspective: Climatology of the 2005 Hurricane Season" presented by Shelly at 2007 AMS Annual Meeting.

![](_page_21_Figure_1.jpeg)

Comparison of 2005 season parameters to 30 year average. Data sources: SST (NCDC Extended Reconstructed Global SST); wind shear and specific humidity (NCEP/NCAR Reanalysis monthly mean pressure level data).

![](_page_21_Picture_3.jpeg)

**The Visual Geophysical Exploration Environment (VGEE)** The VGEE is an integrated framework in which students use authentic data and tools to investigate a contemporary

scientific issue It includes: A learner-centered

interface to the IDV Concept models that support physical insight A curriculum to guide **inquiry** A catalog of data and services to use data

![](_page_22_Picture_3.jpeg)

![](_page_23_Figure_0.jpeg)

Memory: 62.55/104.82 MB (59%) | Latitude: 48.1 Longitude: -119.4 Altitude: -520.2

# **IDV in LEAD**

### **LEAD Visualization Tool:**

- WRF output from LEAD workflow simulations
- Initial and boundary conditions for workflow
- Compare results to observations

### **LEAD-TO-LEARN** modules:

- Bundles associated with on-line modules
- Support inquiry based learning

### **Lake Effect Snow Module**

![](_page_24_Figure_9.jpeg)

# **IDV in Field Projects**

- Used to plot realtime aircraft<br>tracks, radar, dropsondes,<br>satellite and model data in  $\blacksquare$ operations center.
- Project specific customization
	- Specialized maps, locations, color tables
	- · Specialized code for new functionality
- Support for real-time streaming<br>data and remote access to  $\blacksquare$ additional datasets
- Post project analysis: n
	- Access data directly from NCAR<br>Community Data Portal or<br>download and use locally
	- Share remote datasets and views through bundles
- Visualization tool in the proposed<br>Virtual Operations Center (VOC)  $\blacksquare$

![](_page_25_Picture_10.jpeg)

**RICO: C130** track, SPOL radar and satellite

 $T-REX: G-V$ tracks and dropsondes

![](_page_25_Picture_13.jpeg)

![](_page_25_Picture_14.jpeg)

### **Customized IDV: GEON-IDV**

- **GEON is building** cyberinfrastructure to<br>allow seamless data and tool interoperability for the<br>geosciences.
- The GEON-IDV is an ÷. extension of the Unidata **IDV** 
	- Supports 2 and 3D displays of subsurface phenomena
	- Uses plug-in facility to<br>customize the user interface  $\bullet$ and add features
	- Additional features include GPS velocity vectors,<br>earthquake focal mechanisms, ray path traces.

![](_page_26_Picture_6.jpeg)

**Yellowstone Geophiscs:** Earthquakes and tomography by Univ. Utah; topography from USGS; geology map image provided by Robert L. Christiansentens (UNAVCO)

Mt. St. Helens siesmic activity 2004

![](_page_26_Picture_9.jpeg)

Mt. St. Helens seismicity, 2

# Customized IDV: TC-IDV

- $\blacksquare$  TC-IDV is a customized version of IDV for typhoon<br>tracking and analysis
- Being developed for Shanghai Typhoon<br>Institute (STI)
- Access to database of  $\blacksquare$ storm tracks and forecasts
- Can be combined with satellite and model data

![](_page_27_Figure_5.jpeg)

## **What's Up Next for IDV?**

- Support for ensemble grids and diagnostics
- New time handling paradigm to allow data selection based on existing displayed data
- Integrate the new RAMADDA collection services into the choosers (e.g., radar server).
- New Displays better charting capabilities, meteorograms

![](_page_28_Picture_5.jpeg)

## For more information

### **IDV Homepage:**

- · http://www.unidata.ucar.edu/software/idv
- Download IDV package:
	- http://www.unidata.ucar.edu/downloads/idv/index.jspI

### **DV Support**

· Support-idv@unidata.ucar.edu

![](_page_29_Picture_7.jpeg)

## **McIDAS-V**

- Next generation of McIDAS will be based on VisAD and IDV Goal is to provide data visualization and manipulation tools for multi-spectral and hyper-spectral researchers and algorithm developers NYDRA like capabilities (BAMS, Rink, et al, Feb 2007)

![](_page_30_Figure_2.jpeg)

Hyperspectral slicing using AIRS, MODIS and Calypso data in McIDAS-V (courtesy Tom Rink, SSEC)

![](_page_30_Picture_4.jpeg)

# **IDV Features**

- Integrated displays of a variety of data types
- Support for a variety data access methods
- Multiple display types
- **Interactive probes**
- **Julie 19** User defined formulas
- **Bundling of user** preferences
- **Easy configuration**
- Integrated documentation
- $\blacksquare$  Plug-in facility for customization

![](_page_31_Picture_10.jpeg)

Model simulation of wind, isentropic potential vorticity and low level moisture flow over the Great Salt Lake basin

32nd Annual Northeastern Storm Conference March 9-11, 2007

![](_page_31_Picture_13.jpeg)

# **IDV Community of Users**

### **Julian Universities**

- Education
- Research (LEAD, GEON)
- UCAR (CGD, SCD, RAP, EOL, COMET)
- Government (NTSB, NCDC, NWS, NGDC, USGS, EPA)
- Military (NUWC, Air Force/ABL) ◘
- **Private Industry**
- International (Gov of Macau, Norwegian Met Institute)

![](_page_32_Picture_9.jpeg)

![](_page_32_Picture_10.jpeg)

### **IDV for Post Field Analysis**

**Access data directly from NCAR Community Data Portal or download** and use locally Share remote datasets and views

through bundles

![](_page_33_Figure_3.jpeg)